# STIX preview image archive and web imaging tools

### Hualin Xiao on behalf of STIX team July 14, 2022

## Flare image processing pipeline

- The pipeline uses STIX IDL imaging software in SSWIDL
- BP, BP CLEAN, EM and forward-fit algorithms included
- FITS files created by the pipeline can be plotted with sunpy map
- Web tools for interactive image reconstruction developed

IDL code: [https://datacenter.stix.i4ds.net/pub/misc/stix\\_imaging/](https://datacenter.stix.i4ds.net/pub/misc/stix_imaging/)

### Imaging and spectroscopy pipeline on the platform

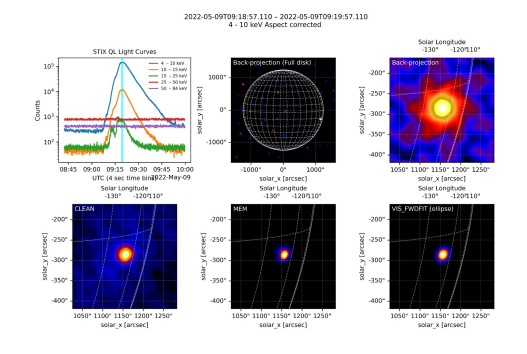

A big flare

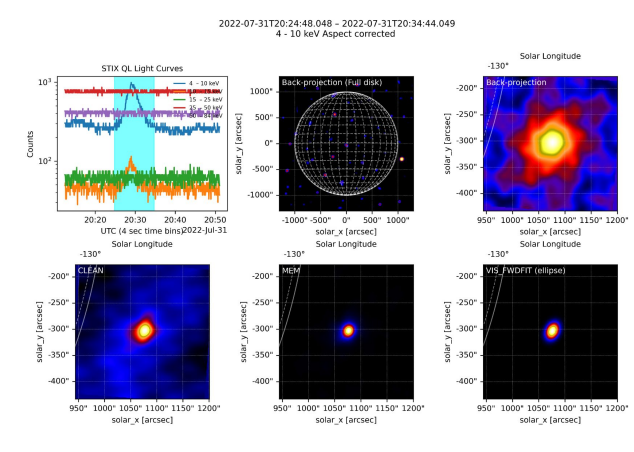

- One image at the peak created for each detected flares
- Integration time 60 seconds for big flares
- Full flaring time for small flares
- Two energy ranges
	- $0 \t 4 10 \text{ keV}$
	- $\circ$  16 28 keV
- Minimal counts to create an image 10, 0000 (BKG not subtracted)
- The closet in time background data selected for background subtraction
- thick2 model included automatically when spectral fitting

7320 automatic created runs in the database

A micro-flare

#### Imaging using the web tool on STIX data center

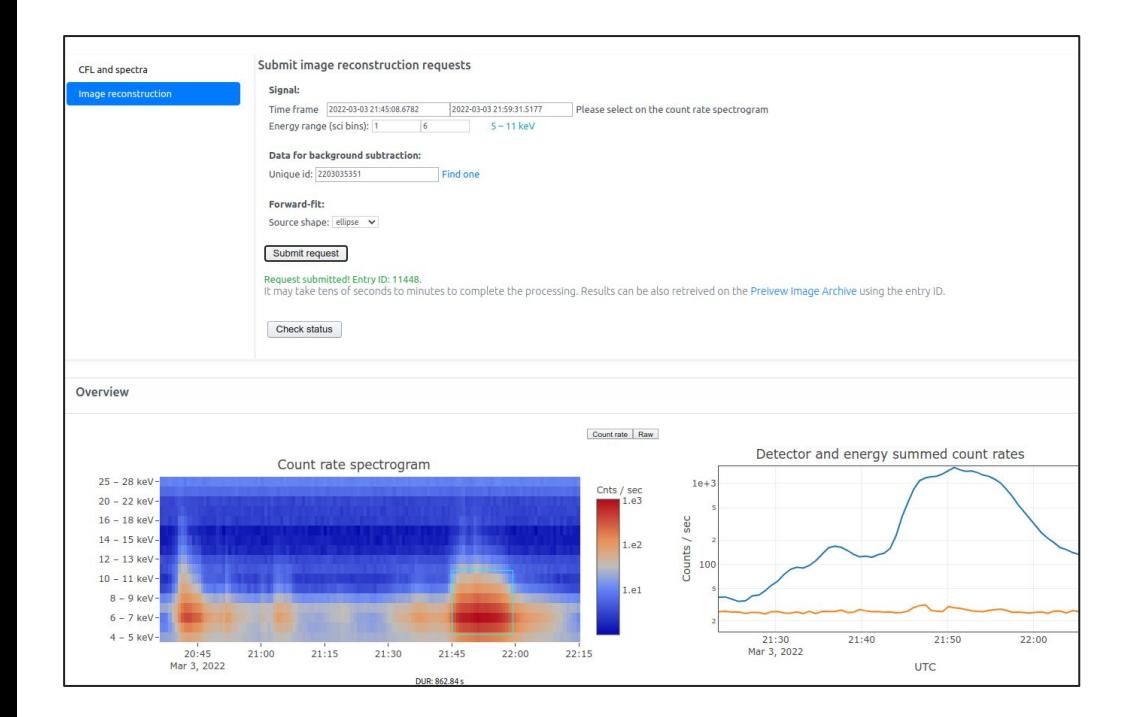

#### On science data browser

- 1. Select a science data file
- 2. Click the button "**interactive analysis**" then click the tab "**image reconstruction**"
- 3. Select time and energy ranges
- 4. Select data for BKG subtraction
- 5. Click "Submit"
- 6. After about 30 sec, clicking the button "check status"
- 7. Images will be displayed at the bottom of the page if success

https://datacenter.stix.i4ds.net/view/list/bsd/id/9925 Only register users are allowed to submit processing requests!

### Where to find preview images

Preview images are displayed on three web pages

- Bulk science data page
- Preview image manager
- Quick-look data browser
	- Click the icon "IMG" in the top toolbar

## Browsing preview images on the science data browser

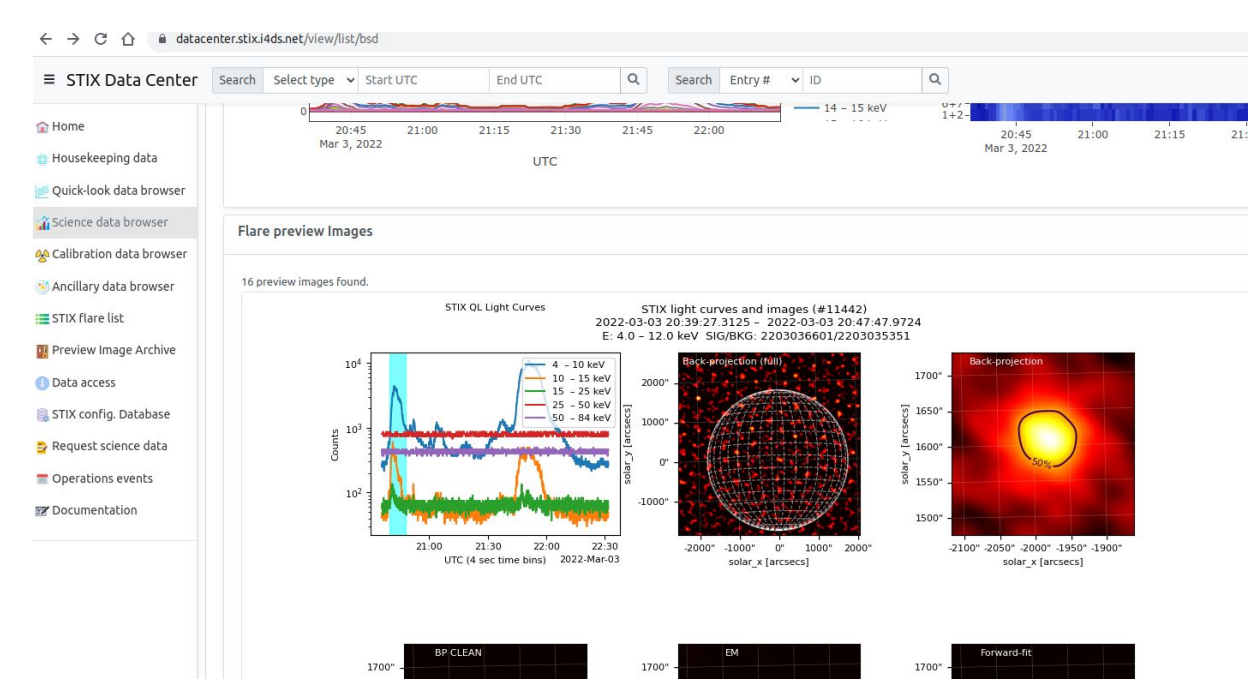

Available preview images for the current loaded science data are displayed at the bottom of the "preview" tab on the science data browser

Demo:<https://datacenter.stix.i4ds.net/view/list/bsd/id/9831>

## Browsing preview images on QL light curve page

Preview images for the current time frame are loaded after clicking the button

"**IMG"** on the top

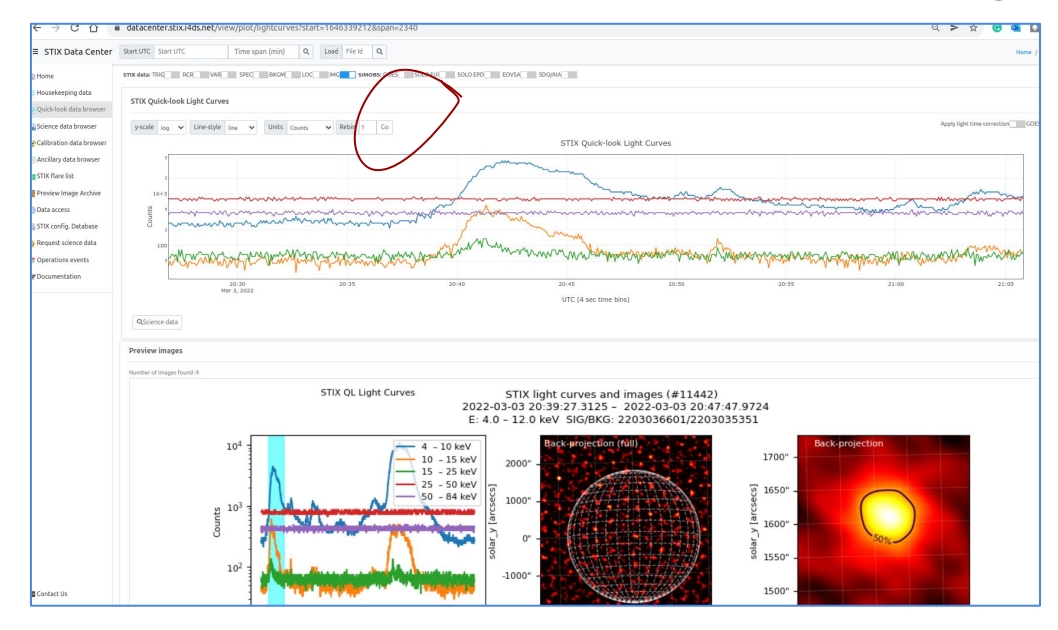

#### Demo:

<https://datacenter.stix.i4ds.net/view/plot/lightcurves?start=1648163410&span=2340> Open the page at the link above then click the icon "IMG"

### How to reproduce preview images on your computer

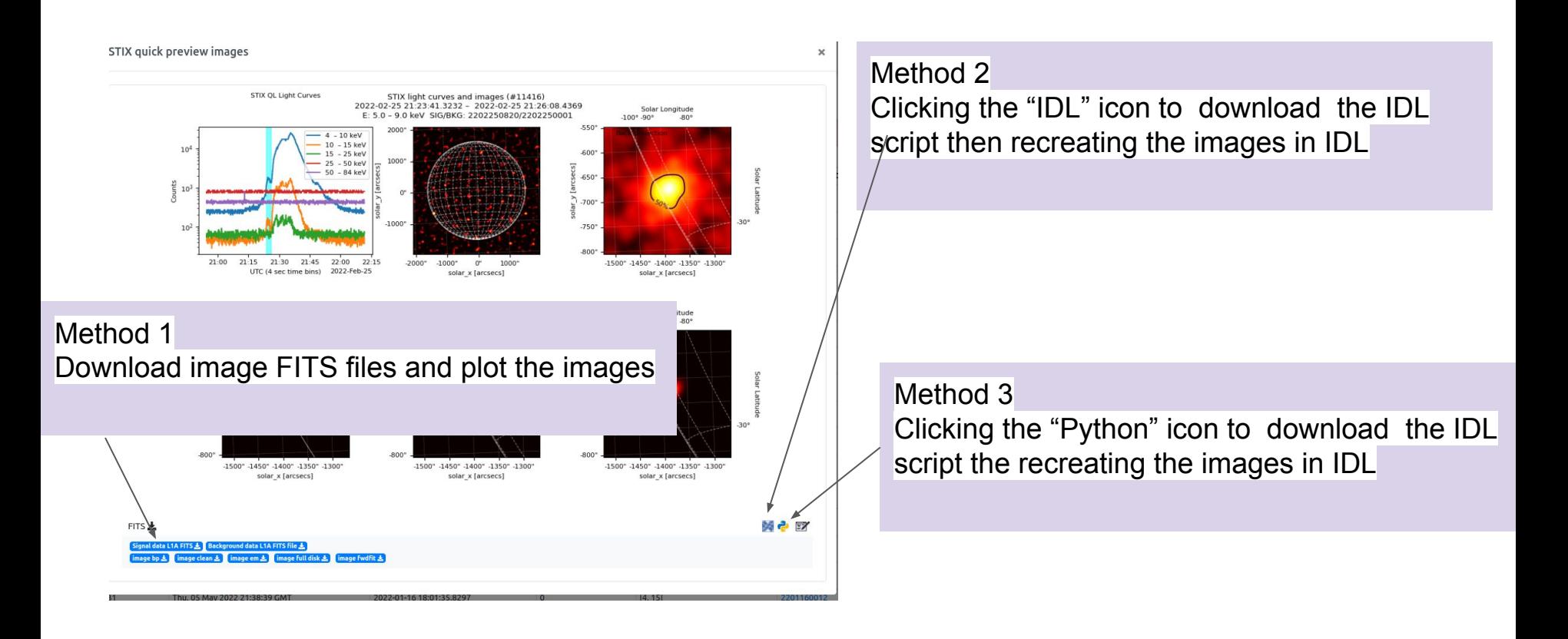

### IDL code template created by the web tool

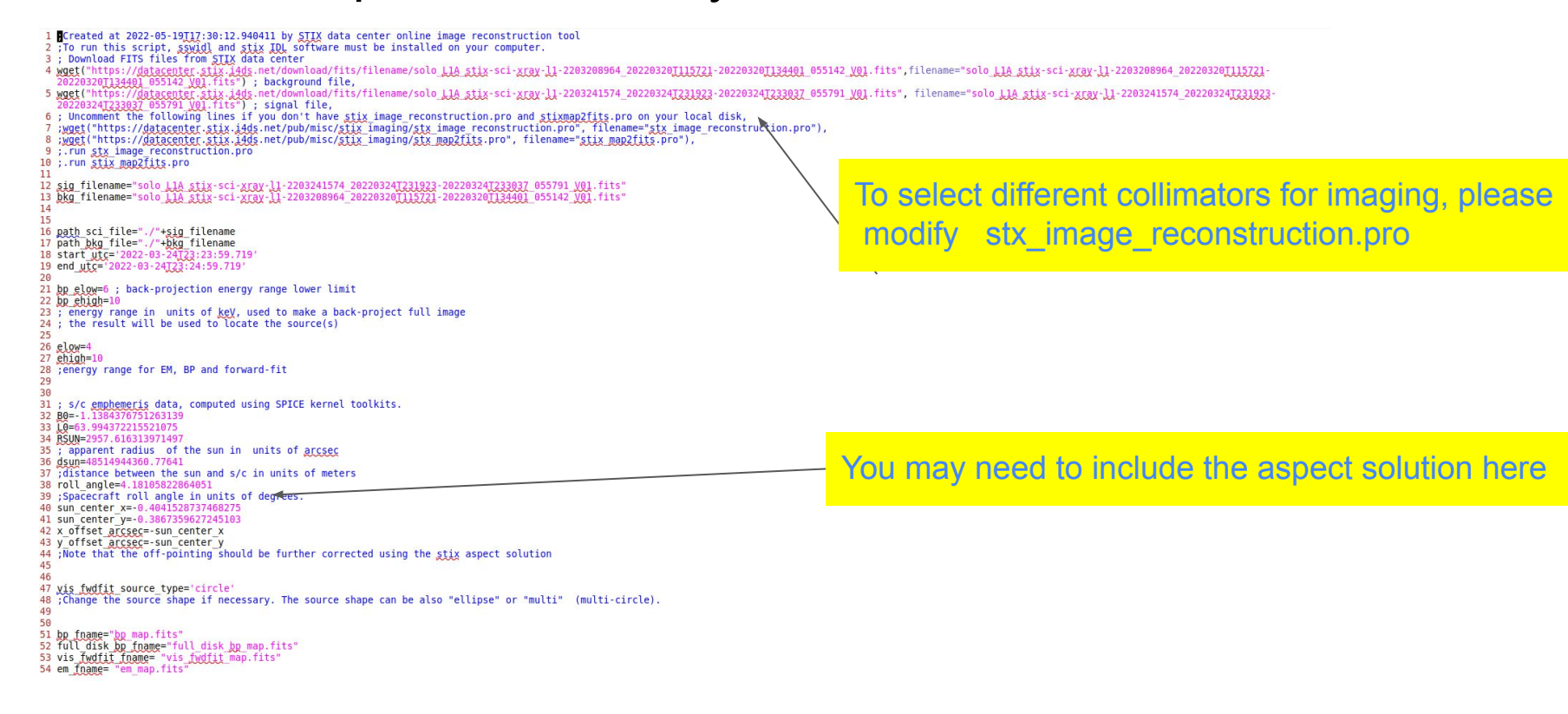

Run the template with sswidl you may see the preview images

#### Animate/overlay images using web tools

Animate Overlay selected images**C** Home STIX Preview Image Archive Raw file list imaging pipeline. Please don't use them in publications! Absolute location accuracy of preview images ~ 1 arcmin. iew images are automatically **IN HK data hrowser** OL data browsers .  $\otimes$  1  $\otimes$ Previous Next Science data browse 40 Calibration data browse Entry # Submitter **Creation time Obs. Start Time** Duration (s) Energy range (keV) Science data UID **Renance** 6357 Fri, 08 Jul 2022 19:27:48 GMT 2022-04-13T06:29:02.564200 108  $[14, 25]$ 2204134581 huslin Rrnwce **CData access** 6358 **hualis** Fri, 08 Jul 2022 19:27:24 GMT 2022-04-13T06:29:02.564200 108  $[14, 25]$ 2204134581 **In Packet browser** Browse 6356 huslin Thu, 07 Jul 2022 18:31:31 GMT 2021-10-09T06:27:39.794800  $[5, 20]$ 2110090088 Preview Image Archive **Browse**  $\Box$ <sup>1</sup> Ancillary data 6355 Thu, 07 Jul 2022 12:00:43 GMT 2021-10-09T06:27:50  $[4, 14]$ 2110090088 Browse Operation: 6354 krucker The 07 tol 2022 07:39:07 CMT 2022-05-03T01-25-49 552900  $12$  $[15, 70]$ 2205037308 **Browse** Miscellaneous  $\Box$ 6353 afbattaclia Wed, 06 Jul 2022 12:43:06 GMT 2021-10-04T09:34:08.993700 18  $[12, 50]$ 2110040020 Browse **IV Documentation**  $\Box$ 6352 krucker Wed 06 hd 2022 12:27:36 GM 2022-03-22T01-24-22-241800  $13$  $[5, 7]$ 2203227606 **Browse**  $\Box$ 6351 **krucker** Wed, 06 Jul 2022 12:25:45 GMT 2022-03-22T01:24:22.241800  $13.$  $[11, 50]$ 2203227606 **Browse** 6350 krucker. Wed 06 lid 2022 12:23:29 CM 2022-03-22T01-23-18 883300 170  $[12, 25]$ 2203227606 **Browse** 6349 Wed, 06 Jul 2022 12:21:34 GMT 2022-03-22T01:24:18.293300  $[13, 100000000]$ 2203227606 krudoer 15 **Browse**  $\Box$ 6348 krucker Wed, 06 Jul 2022 12:15:46 GMT 2022-03-30T23:57:49.950800 16  $[13, 100000000]$ 2203307117 **Browse** 6347 Wed, 06 Jul 2022 12:15:19 GMT 2022-03-30T23:57:49.950800 2203307117 krudoer  $[0, 100000000]$ 16 Browse  $\Box$ 6346 krucker Wed, 06 Jul 2022 12:14:51 GMT 2022-03-30T23:57:49.950800  $[0, 100000000]$ 2203307117 **Browse**  $\Box$ 6345 Wed, 06 Jul 2022 09:21:32 GMT 2022-05-02T03:03:09.656400  $[16, 63]$ 2205022163 hualin 45 Browse 6344 krucker Mon, 04 Jul 2022 15:07:32 GMT 2022-05-02T03:03:13.887000  $24$  $[13, 63]$ 2205022163 **Browse** \*The images created by you are only visible to you

The tools can be found on the web page at the link: <https://datacenter.stix.i4ds.net/view/image-archive>

#### On flare image archive page

- Select images in the table
- Click the button " animation …"
- Save the python template to you local disk
- Run the script

 $\mathsf{x}$ 

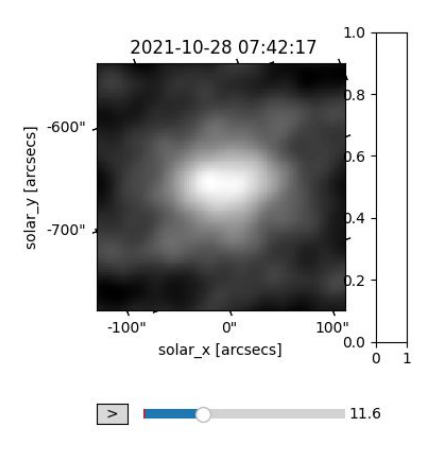